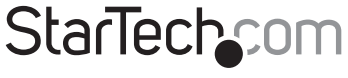

Hard-to-find made easy®

### 1 Port CardBus IEEE 1284 Parallel Laptop Card

CB1PECP

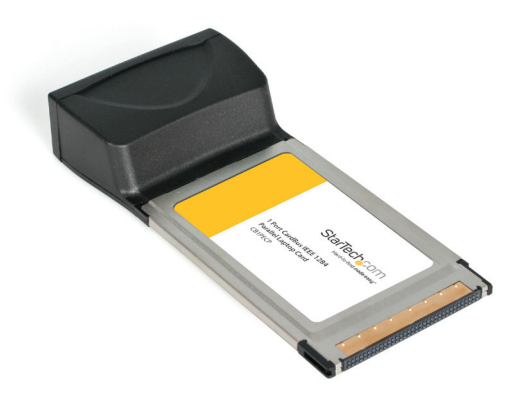

DE: Bedienungsanleitung - de.startech.com FR: Guide de l'utilisateur - fr.startech.com ES: Guía del usuario - es.startech.com IT: Guida per l'uso - it.startech.com NL: Gebruiksaanwijzing - nl.startech.com PT: Guia do usuário - pt.startech.com

For the most up-to-date information, please visit: www.startech.com

#### FCC Compliance Statement

This equipment has been tested and found to comply with the limits for a Class B digital device, pursuant to part 15 of the FCC Rules. These limits are designed to provide reasonable protection against harmful interference in a residential installation. This equipment generates, uses and can radiate radio frequency energy and, if not installed and used in accordance with the instructions, may cause harmful interference to radio communications. However, there is no guarantee that interference will not occur in a particular installation. If this equipment does cause harmful interference to radio or television reception, which can be determined by turning the equipment off and on, the user is encouraged to try to correct the interference by one or more of the following measures:

Reorient or relocate the receiving antenna.

Increase the separation between the equipment and receiver.

Connect the equipment into an outlet on a circuit different from that to which the receiver is connected.

Consult the dealer or an experienced radio/TV technician for help.

#### Use of Trademarks, Registered Trademarks, and other Protected Names and Symbols

This manual may make reference to trademarks, registered trademarks, and other protected names and/or symbols of third-party companies not related in any way to StarTech.com. Where they occur these references are for illustrative purposes only and do not represent an endorsement of a product or service by StarTech.com, or an endorsement of the product(s) to which this manual applies by the third-party company in question. Regardless of any direct acknowledgement elsewhere in the body of this document, StarTech.com hereby acknowledges that all trademarks, registered trademarks, service marks, and other protected names and/or symbols contained in this manual and related documents are the property of their respective holders.

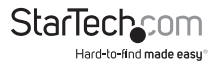

# **Table of Contents**

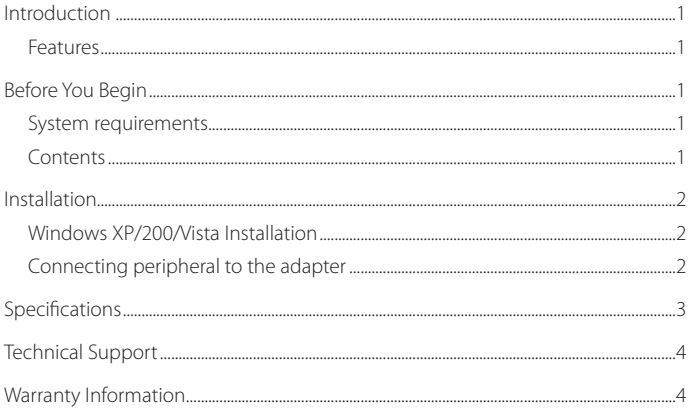

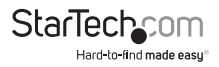

### Introduction

Thank for purchasing a StarTech.com 1 port CardBus Parallel Card. Featuring easy plug and play installation, this card is IEEE 1284 standard compliant, and compatible with all 32-bit CardBus slots, providing a simple way to connect parallel peripherals to your notebook computer.

### **Before You Begin**

System Requirements

- • A notebook computer with a Pentium Pro, Pentium III, IV , or equivalent processor with 1 available PCMCIA slot
- • Windows 95, 98, ME; Windows XP (32-bit, 64-bit), Windows Vista (32-bit, 64-bit)

#### **Package Contents**

This package should contain:

- • 1 x CardBus Parallel Card
- 1 x Driver CD
- 1 x Instruction Manual

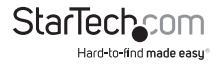

## Installaion

#### **Windows 2000/XP/Vista**

To install CB1PECP on a computer running Windows 2000/XP/Vista:

- 1. Insert the card into an available CardBus slot. Since this card is hot-pluggable, this can be performed while the computer is on or off. Once the card has been inserted, ensure the computer is powered, to proceed with installation.
- 2. Windows will detect that the card has been inserted, and prompt for driver installation by launching the Add New Hardware Wizard. On the first window that appears, click Next.
- 3. In the window that follows, select Search for the best driver for my devices (Recommended) and click on Next.
- 4. When you are prompted to Specify the location of the driver, insert the Driver CD in the CDROM drive, and enter d:\ (where d:\ designates the location of the CDROM drive) in the text box provided. Click Next to continue.
- 5. Click on Next, then Finish. When prompted, restart the computer for installation to take effect.

#### **Windows 98SE/ME**

To install CB1PECP on a computer running Windows98SE/ME:

- 1. Insert the card into an available CardBus slot. Since this card is hot-pluggable, this can be performed while the computer is on or off. Once the card has been inserted, ensure the computer is powered, to proceed with installation.
- 2. Windows will detect that the card has been inserted, and prompt for driver installation by launching the Add New Hardware Wizard. On the first window that appears, click Next.
- 3. In the Window that follows, select the Specify the location... and enter d:\ in the text box provided. Click on Next to continue.
- 4. Click Next and then Finish respectively, on the screens that follow. When prompted, please reboot the computer for installation to take effect.
- 5. Upon rebooting, the newly installed port will be ready for use.

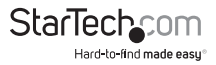

## Specifications

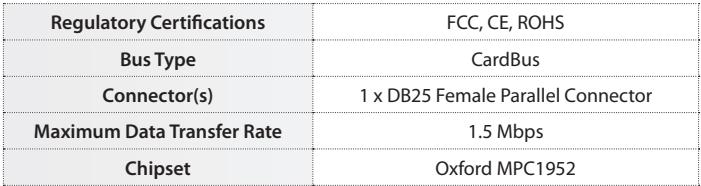

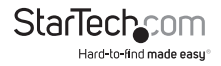

# Technical Support

StarTech.com's lifetime technical support is an integral part of our commit-ment to provide industry-leading solutions. If you ever need help with your product, visit www.startech.com/ support and access our comprehensive selection of online tools, documentation, and downloads.

### Warranty Information

This product is backed by a lifetime warranty.

In addition, StarTech.com warrants its products against defects in materials and workmanship for the periods noted, following the initial date of purchase. During this period, the products may be returned for repair, or replacement with equivalent products at our discretion. The warranty covers parts and labor costs only. StarTech.com does not warrant its products from defects or damages arising from misuse, abuse, alteration, or normal wear and tear.

#### Limitation of Liability

In no event shall the liability of StarTech.com Ltd. and StarTech.com USA LLP (or their officers, directors, employees or agents) for any damages (whether direct or indirect, special, punitive, incidental, consequential, or otherwise), loss of profits, loss of business, or any pecuniary loss, arising out of or related to the use of the product exceed the actual price paid for the product. Some states do not allow the exclusion or limitation of incidental or consequential damages. If such laws apply, the limitations or exclusions contained in this statement may not apply to you.

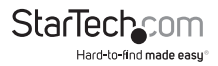

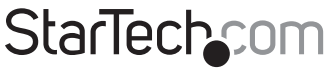

Hard-to-find made easu®

Hard-to-find made easy. At StarTech.com, that isn't a slogan. It's a promise.

StarTech.com is your one-stop source for every connectivity part you need. From the latest technology to legacy products — and all the parts that bridge the old and new — we can help you find the parts that connect your solutions.

We make it easy to locate the parts, and we quickly deliver them wherever they need to go. Just talk to one of our tech advisors or visit our website. You'll be connected to the products you need in no time.

Visit **www.startech.com** for complete information on all StarTech.com products and to access exclusive resources and time-saving tools.

*StarTech.com is an ISO 9001 Registered manufacturer of connectivity and technology parts. StarTech.com was founded in 1985 and has operations in the United States, Canada, the United Kingdom and Taiwan servicing a worldwide market.*